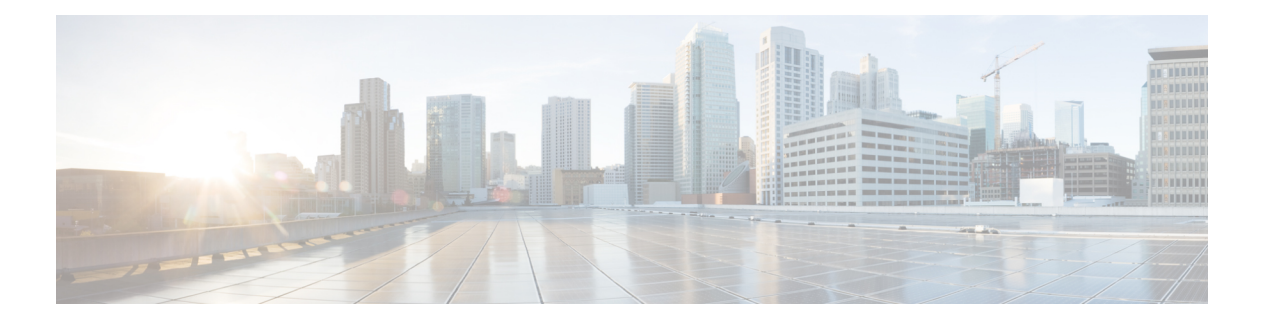

# **N Commands**

- ntp, on [page](#page-1-0) 2
- ntp [sync-retry,](#page-2-0) on page 3
- ntp [distribute,](#page-3-0) on page 4
- ntp [commit,](#page-4-0) on page 5
- ntp [authenticate,](#page-5-0) on page 6
- ntp [abort,](#page-7-0) on page 8

 $\mathbf I$ 

# <span id="page-1-0"></span>**ntp**

**ntp**

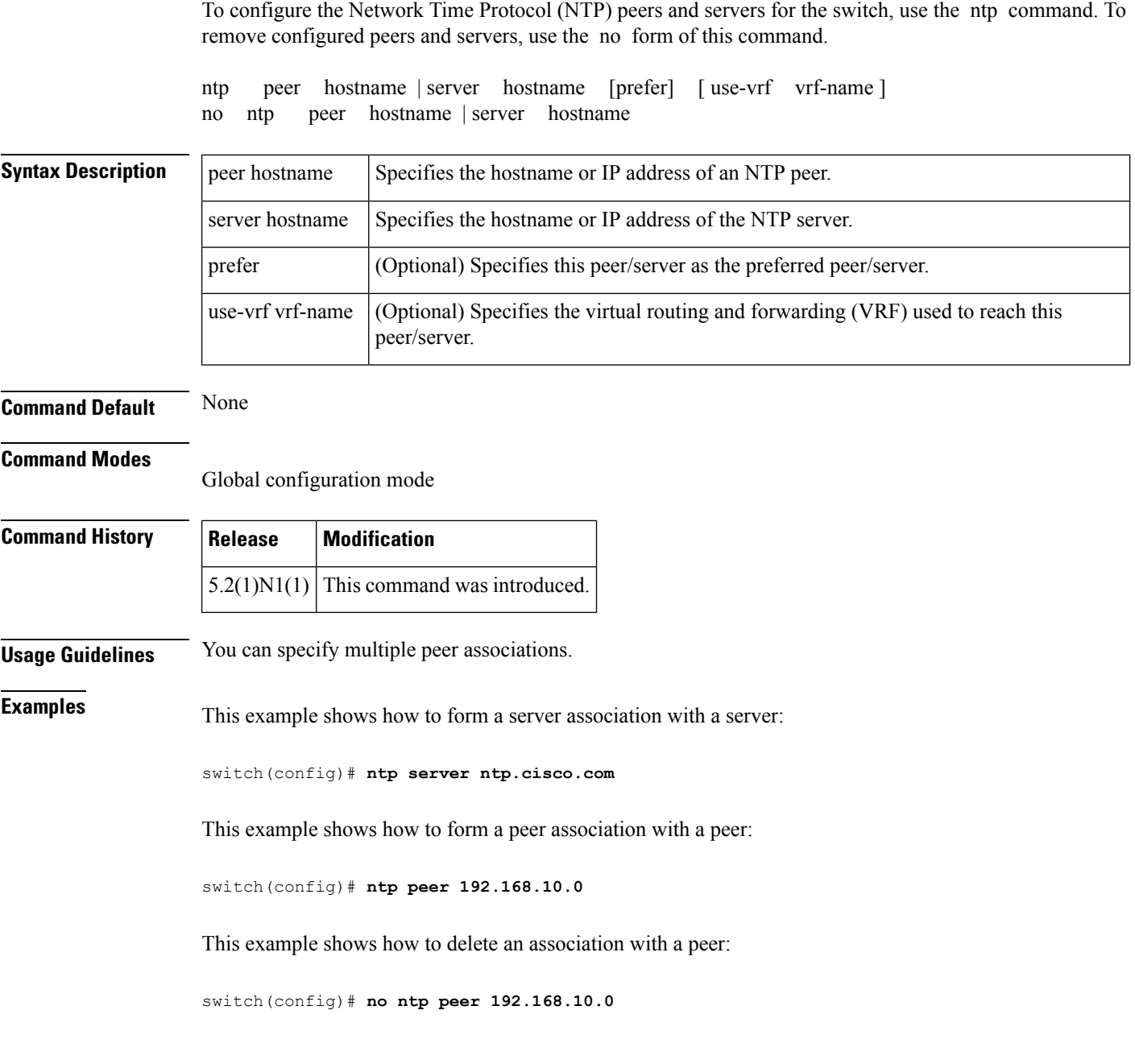

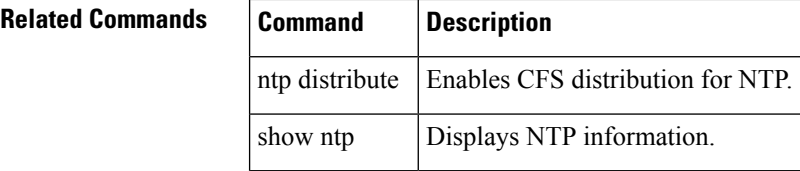

#### <span id="page-2-0"></span>**ntp sync-retry**

To retry synchronization with the configured Network Time Protocol (NTP) servers, use the ntp sync-retry command.

ntp sync-retry

EXEC mode

**Syntax Description** This command has no arguments or keywords.

**Command Default** None

**Command Modes**

**Command History Release Modification**  $5.2(1)N1(1)$  This command was introduced.

**Examples** This example shows how to retry synchronization with the configured NTP servers:

switch# **ntp sync-retry**

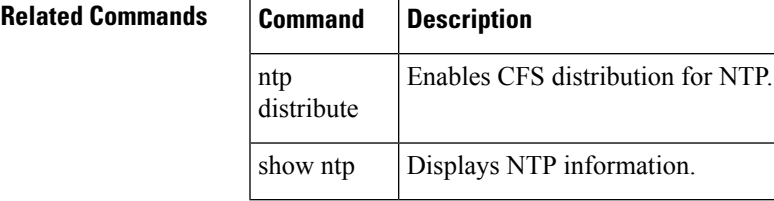

### <span id="page-3-0"></span>**ntp distribute**

To enable Cisco Fabric Services (CFS) distribution for Network Time Protocol (NTP), use the ntp distribute command. To disable this feature, use the no form of this command.

ntp distribute no ntp distribute

**Syntax Description** This command has no arguments or keywords.

**Command Default** Disabled

**Command Modes**

Global configuration mode

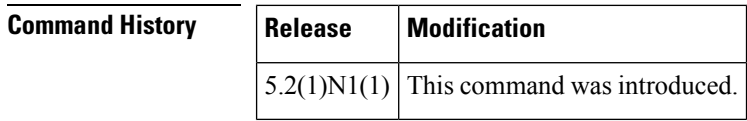

**Usage Guidelines** Before distributing the Fibre Channel timer changes to the fabric, the temporary changes to the configuration must be committed to the active configuration using the ntp commit command.

**Examples** This example shows how to distribute the active NTP configuration to the fabric:

switch(config)# **ntp distribute**

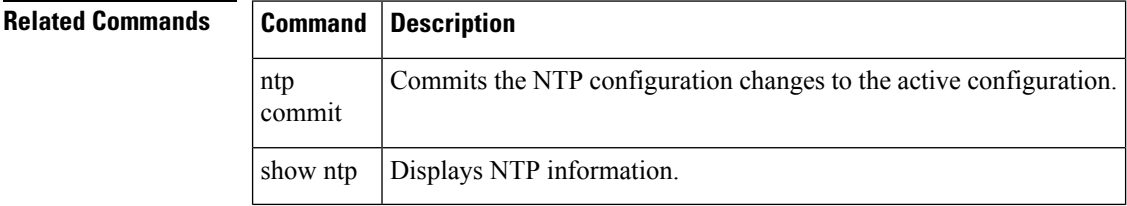

## <span id="page-4-0"></span>**ntp commit**

To apply the pending configuration pertaining to the Network Time Protocol (NTP) Cisco Fabric Services (CFS) distribution session in progress in the fabric, use the ntp commit command.

ntp commit

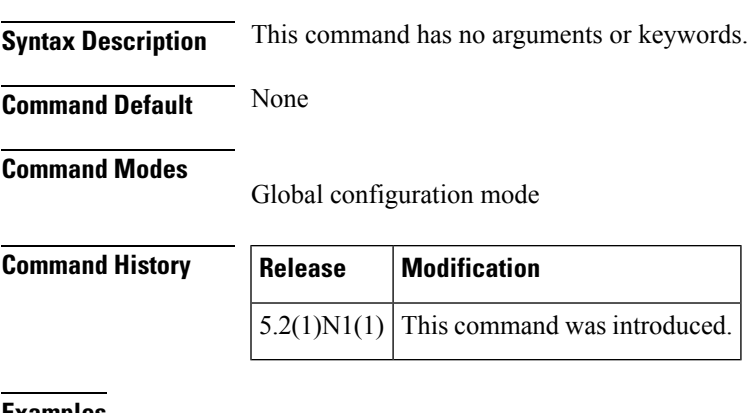

**Examples** This example shows how to commit changes to the active NTP configuration:

switch(config)# **ntp commit**

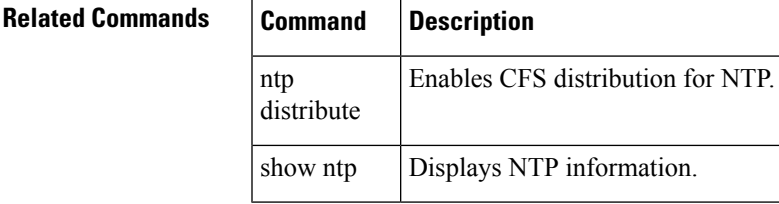

#### <span id="page-5-0"></span>**ntp authenticate**

To prevent the system from synchronizing with unauthenticated, unconfigured network peers, use the ntp authenticate command. Use the no form of this command to allow synchronization with unauthenticated, unconfirmed network peers.

- ntp authenticate no ntp authenticate
- **Syntax Description** This command has no arguments or keywords.

**Command Default** Disabled

#### **Command Modes**

Global configuration mode (config)

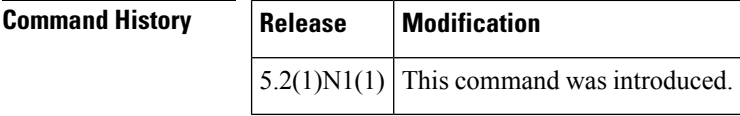

**Usage Guidelines** If the system has been configured with the ntp passive, ntp broadcast client, or ntp multicast client commands, when NTP receives an incoming symmetric active, broadcast, or multicast packet, it can set up an ephemeral peer association in order to synchronize with the sender.

> If ntp authenticate isspecified, when a symmetric active, broadcast, or multicast packet isreceived, the system will not synchronize to the peer unless the packet carries one of the authentication keys specified in the ntp trusted-key global configuration command.

> To prevent synchronization with unauthorized network hosts, ntp authenticate should be specified any time ntp passive, ntp broadcast client, or ntp multicast client has been specified unless other measures, such as the ntp access-group command, have been taken to prevent unauthorized hosts from communicating with the NTP service on the device.

> Make sure that you are in the correct virtual device context (VDC). To change the VDC, use the switchto vdc command.

This command does not require a license.

**Note**

This command does not authenticate peer associations configured via the ntp server and ntp peer commands. To authenticate ntp server and ntp peer associations, specify the key keyword.

**Examples** This example shows how to enable NTP authentication:

switch# **config terminal**

switch(config)# ntp authenticate

This example shows how to disable NTP authentication:

switch(config)# **no ntp authenticate** switch(config)#

#### $\overline{\mathbf{Related}$  **Commands**

 $\mathbf{l}$ 

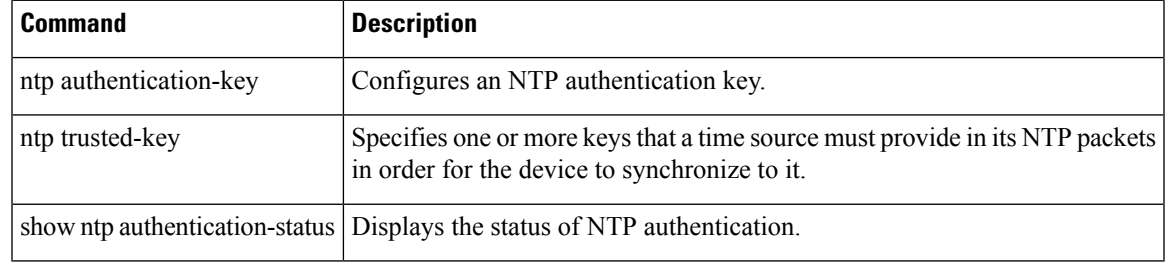

a a

## <span id="page-7-0"></span>**ntp abort**

To discard the Network Time Protocol (NTP) Cisco Fabric Services (CFS) distribution session in progress, use the ntp abort command.

ntp abort

**Syntax Description** This command has no arguments or keywords.

**Command Default** None

**Command Modes** Global configuration mode

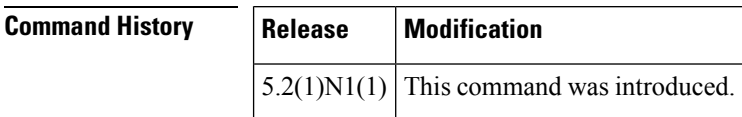

**Examples** This example shows how to discard the NTP CFS distribution session in progress:

switch(config)# **ntp abort**

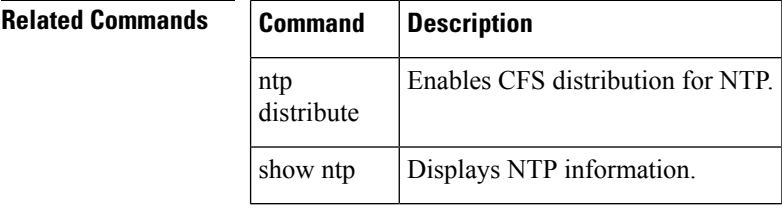